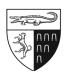

## THE YALE LAW JOURNAL DATAVERSE INSTRUCTIONS\*

If your manuscript employs statistical methods, we ask that you submit replication materials to the *Journal*'s <u>Dataverse</u> repository within <u>48 hours</u> of submitting your manuscript. Deposited materials must be sufficient to replicate results in all tables and figures included in your manuscript. Examples of data types include but are not limited to: (1) statistical data files, (2) well-documented replication code/scripts, and (3) README files with instructions on how to reproduce your analysis. For more information on our submission requirements, please see the *Journal*'s <u>Data-Retention Policy</u>.

## **Uploading Steps:**

- 1. Register as a Dataverse user and go to the <u>YLJ Dataverse</u>. New users can sign up by clicking the "Sign Up" button at the top of the webpage.
- 2. Click the "+ Add Data" button at the top of the webpage and select "New Dataset." You will be taken to a form to describe your data, with required fields indicated by an asterisk. For consistency, we ask that you do the following:
  - <u>Title</u>: Click "Add 'Replication Data for' to Title," and input the title of your manuscript. If the title includes a colon, please include only the part of the title that comes before the colon.
  - <u>Author</u> and <u>Contact</u>: Your name and affiliation should prefill based on the information you included when signing up for your Dataverse profile. If you have an <u>ORCID iD</u>, please input this information into the "Identifier Scheme" and "Identifier" fields.
  - <u>Description</u>: Please enter the abstract for your piece in the "<u>Text</u>" box, and please enter the date that you submit your replication materials in the "<u>Date</u>" box.
  - **Subject**: Please select "Law" and any additional subjects you believe are relevant.
  - **Keyword**: Please choose two or three keywords that are relevant to your piece. These terms will allow visitors to the Dataverse to navigate the *Journal*'s datasets by keyword.
  - Related Publication: If you have previously published a piece using data from this dataset, please input information concerning that piece here.
  - Notes: If there is any additional information about the dataset that you would like to share, please include it here.
  - **Depositor** and **Depositor Date**: Your name and today's date should prefill.
- 3. Scroll to the "Files" section near the bottom of the page, click on "Select Files to Add," and select your data files. Alternatively, you can drag and drop files from your computer directly into the upload widget. Use the "Description" field to describe each file. Where relevant, please upload a README file that describes your datasets and explains how your results can be reproduced, especially if the piece contains inferential statistics or simulations.

<sup>\*</sup> Adapted from J. of Pub. Pol'y, *Dataverse Instructions*, CAMBRIDGE, <a href="https://www.cambridge.org/core/services/aopfile-manager/file/575adc90d9d085462c71cf3a/PUP-ifc-dataverse.pdf">https://www.cambridge.org/core/services/aopfile-manager/file/575adc90d9d085462c71cf3a/PUP-ifc-dataverse.pdf</a> [https://perma.cc/U5JK-YUS7].

4. Click "Save Dataset." The dataset will be saved in a draft version.

Please note that all data and accompanying files will remain confidential (i.e., kept in the "Unpublished Draft" form and accessible only to *Journal* editors reviewing your submission) until your piece is published, at which point they will be made available to the public. If your manuscript is accepted for publication, you will have an opportunity to submit an updated version of your data during the production process. If your manuscript is not accepted for publication, the *Journal* will delete your data from Dataverse after concluding our submissions process.

Please also note that all datasets uploaded to Dataverse are placed under a <a href="CC0 waiver">CC0 waiver</a> by default. While we encourage all authors to use the CC0 waiver, Dataverse does provide an opt-out method. Please reach out to the <a href="Journal">Journal</a>'s Managing Editors, Joshua Altman (<a href="joshua.altman@yale.edu">joshua.altman@yale.edu</a>) and Sammy Bensinger (<a href="samantha.bensinger@yale.edu">joshua.altman@yale.edu</a>), if you would like more information on the waiver and how to edit your dataset's Terms of Use.

If you need additional support with the Dataverse, please reach out to the *Journal* or consult the <u>Dataverse</u> <u>User Guide</u>.